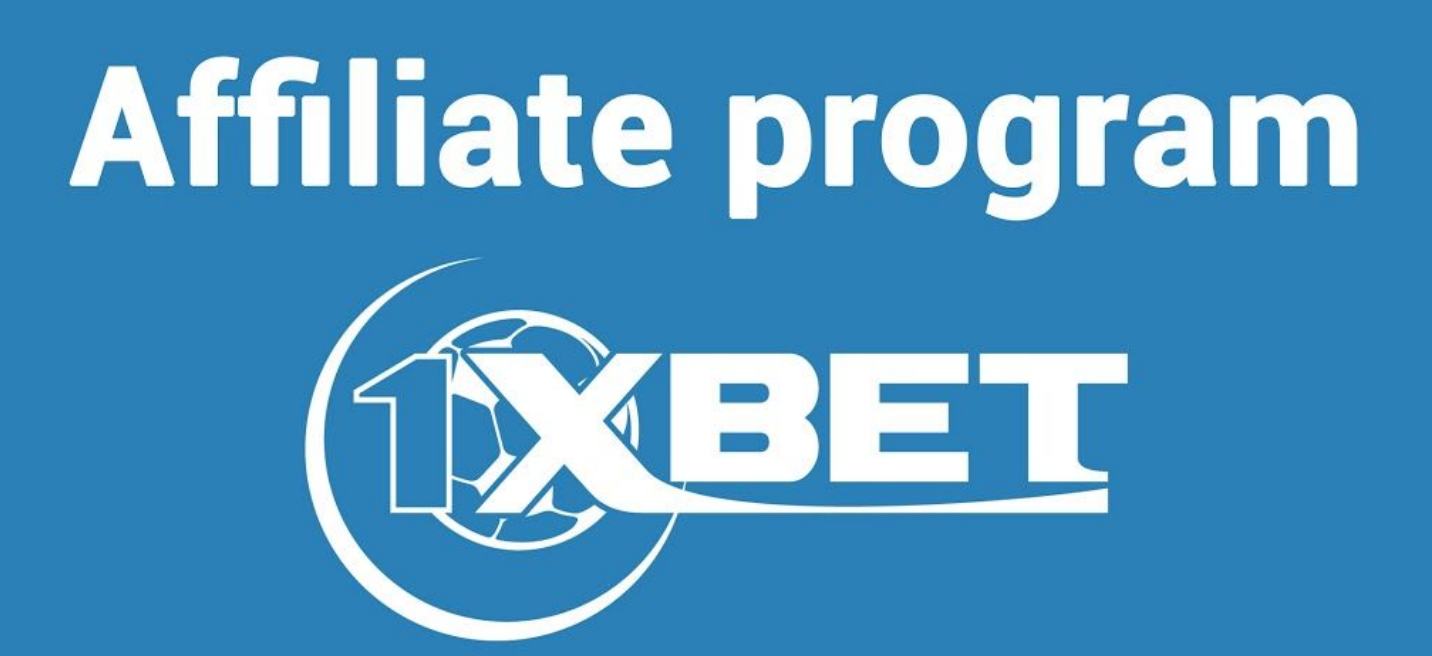

**Instructions to the website** https://partners1xbet.com

# **Contents**

### **[1.](#page-2-0) Rules and conditions of the Affiliate programme**

- [1.1. G](#page-2-1)eneral definitions
- [1.2. P](#page-2-2)artnership agreement
- [1.3. R](#page-3-0)eferral commission
- [1.4. C](#page-4-0)ommission payout
- [1.5. Resolving disputes](#page-4-1)

### **[2.](#page-5-0) How to start**

- [2.1. R](#page-5-1)egistration on the website
- [2.2. A](#page-8-0)ddition of the website
- [2.3. P](#page-8-1)artners link: what it is for and how to generate?
- 2.4. Use of the [promo materials](#page-10-0)

### **[3.](#page-12-0) Statistics and reports**

- [3.1. Q](#page-12-1)uick statistics and types of reports
- [3.2. S](#page-13-0)hort summary report
- [3.3.](#page-14-0) Full report
- [3.4. R](#page-14-1)eport by promo materials
- [3.5. Report by players](#page-16-0)

### **[4.](#page-17-0) Withdrawing funds**

- [4.1. H](#page-17-1)ow to place a record for withdrawing funds?
- [4.2. Payments history](#page-18-0)

## **[5.](#page-19-0) FAQ**

# <span id="page-2-0"></span>**1. Rules and conditions of the Affiliate programme**

### <span id="page-2-1"></span>**1.1. General definitions**

**Betting agency** — on line resource (1xBet), where user can place bets on sportive events on line.

**Affiliate program** — an agency in the sphere of marketing, which attracts new users to the website through different partners programs.

**Partner**— webmaster (natural or legal person), who satisfies all the conditions of the Partner's program at the website [partners1xbet.com,](http://partners1xbet.com/) who promotes the products of the Betting agency 1xBet, attracting new customers.

**Players** — clients of the Betting agency, who have registered using partner's personal link.

**Earning** — the funds, received by partner as a commission on profit of the attracted players.

**Payout** — transaction of the partner's earnings from the inner account to the external payment system.

**Reporting period** — it's the period of time, during which, all the funds that were received by the partner, become available to be transferred to the external payment systems.

**Promo materials** — set of instruments, serving to promote the betting agency's (1xBet) products in the Internet.

## <span id="page-2-2"></span>**1.2. Affiliate agreement**

1. Before starting, the Partner undertakes to carefully examine and agree to the conditions of the Partnership program.

2. In case the Conditions of the Partnership program should change – the Partner should be informed via e-mail.

3. Only a client who reached the age of 18 years could become a Partner and fulfill all the Conditions of the Partnership program.

4. Partner is responsible for all the safety procedures and keeping his password and login as well as all the registration data safe. The Partnership program doesn't bear any responsibility for loosing any kind of the personal data.

5. The Partnership program (1xBet) has right to reject any application for partnership without explaining any reasons.

6. The Partnership program (1xBet) has right to make any changes and additions in the Conditions.

The existing Conditions are these, which are published on the official website of the Program at the current moment. There is no possibility to track the chronology of the changes. In case there are any changes to be made – the clients would be informed via e-mail (that was registered as partner's).

7. The Clients of the Program are provided with all the promo materials (graphics, without text). The Partners could use all the info of the official website in any kind of use.

8. The Partners are prohibited to use the following kinds of promo:

- E-mail spam.
- Contextual advertising (mentioning the 1xBet brand).
- The format of advertising: ClickUnder and PopUnder.

Should such cases be identified — the Partner's personal account would be banned and all the funds canceled. The would be no commission refunding.

9. The Partner is also prohibited to use Cookie stuffing:

- Opening 1xBet website in a iframe with 0 size, and in an invisible zone as well.
- Installation of Tags, Cookie scripts and other similar manipulations.

In case these Rules and Conditions are not fulfilled by the Partner – his ersonal account would be banned and canceled.

10. The Partner's program is available only for one participant. The doubled registration or registration as a sub-partner is strictly prohibited.

11. The Partner is prohibited to register his personal gaming account in the Betting agency through his referral link and collude with other players.

## <span id="page-3-0"></span>**1.3. Commissions for referrals**

The Partner's earnings are not fixed. It depends on the Betting agency's income, received from the players who were registered through the partner's referral link.

Commissions, bonuses and total turnover of the attracted player don't influence the Partner's earnings, which consists of 20% of the net profit of the Betting agency achieved through the Partner's gamers.

There may be changes in the Partner's percentage. The Partners would be informed via e-mail.

# <span id="page-4-0"></span>**1.4. The commission's payout**

The commission funds are paid out each month, before the 20<sup>th</sup>, in case:

- The Partner has informed in advance (from  $1<sup>st</sup>$  to  $7<sup>th</sup>$  of month).
- The sum in the personal Partner's account exceeds 5000 roubles or 100\$.

Should the Partner not have such amount of funds on his account – all the funds would be transferred to the next month until it comes to the mentioned, sufficient, amount. The negative balance is transferred to the next month as well.

In case of the unexpected technical failure, or in case to check the Partner and sources of his traffic, the Partners program could delay the payout to the Partners up to 2 months.

## <span id="page-4-1"></span>**1.5. The resolving disputes procedure**

The members of **partners1xbet** Program could dispute any kind of situation, as the Partners program covers all the dispute situations – in case of providing concrete arguments and facts.

For this case, you should provide our Partners support service with the info via e-mail: support@partners1xbet.com.

We would examine all the disputes and complaints during 14 days from the moment we receive it. And the Partner would receive the e-mail notification with the result. Note: It is prohibited to use the rude language, all kinds of insults and false info in your mails.

# <span id="page-5-0"></span>**2. How to start**

**Sign up** 

# <span id="page-5-1"></span>**2.1. Registration on the website**

To take part in the Partners program and start receiving your commissions follow this link[:](https://partners1xbet.com/home/registration) <https://partners1xbet.com/home/registration>

This is how the page of registration looks like:

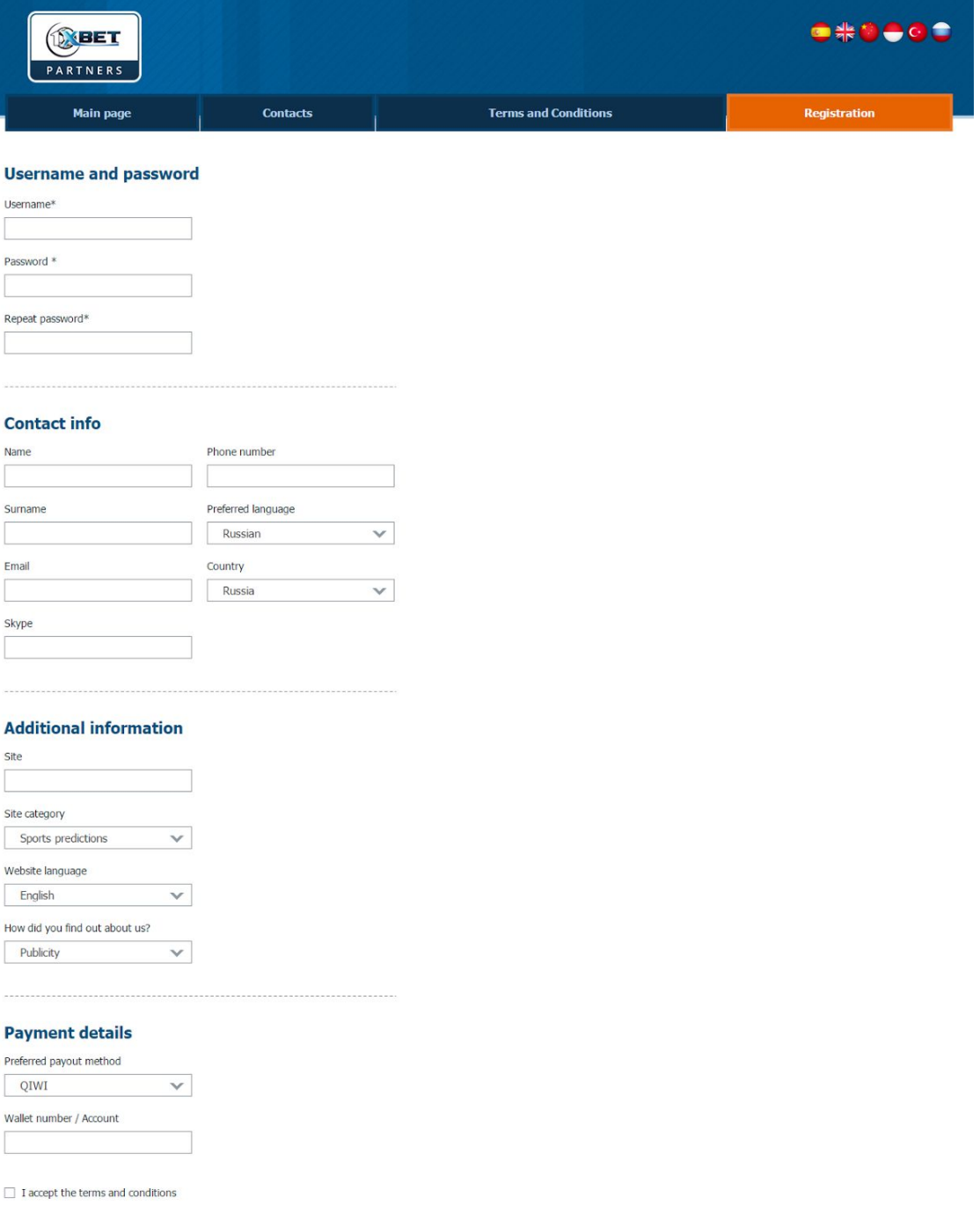

All the fields are required. If you don't have Skype account — type «–». First of all type login, password and contact info:

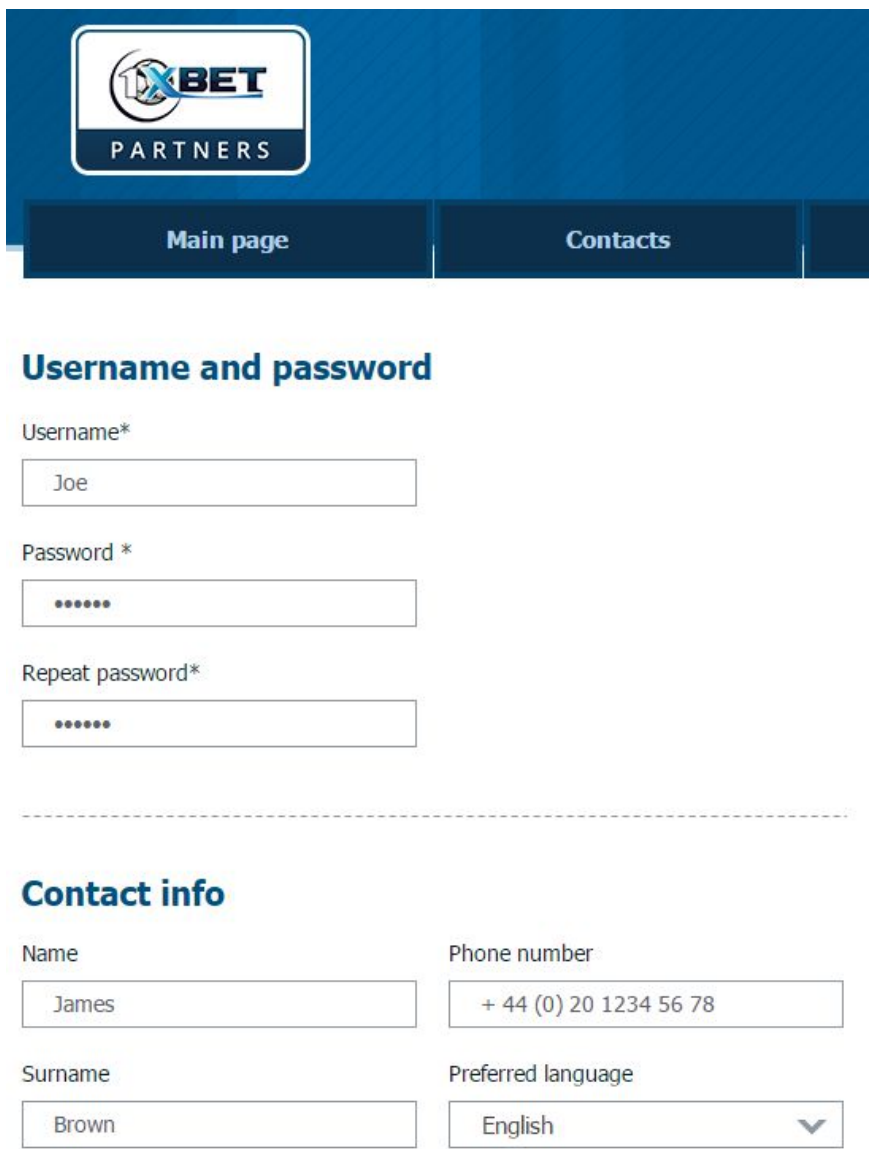

Email

jamesbrown1980@gmail.com

Country United Kingdom

Skype

jamesbrown1980

#### Please choose the language and country you belong to.

According to this info you will be delegated to the definite commission group.

In additional info mention website, it's category, language and the source from which you got the info about the Partner's program and 1xBet company.

In the Payment methods, please choose the preferred method of payment and ID of your account or ID of your e-wallet, where you want to get your commission funds.

-----

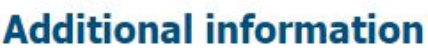

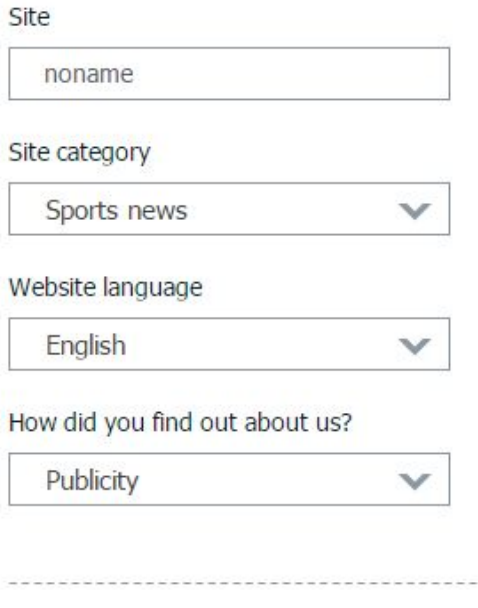

### **Payment details**

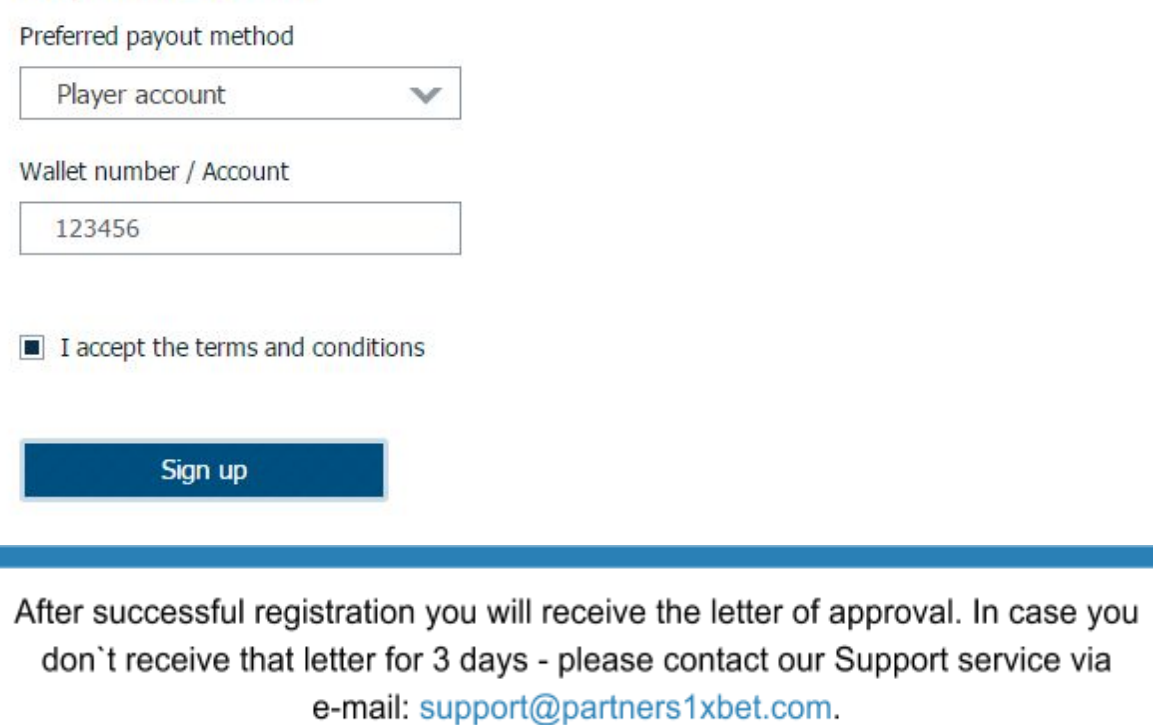

## <span id="page-8-0"></span>**2.2. Addition of the website**

Please, use several different websites to place the advertisements. After the registration, add additional websites, using the following methods:

- On the Main page, using «Express menu».
- In the upper menu, in the section «Account».

When you arrive on the page for Addition of the new website, you will see your web-resource, which you've already added during the process of registration in the Partner's program. Below, you can add a new website. For this case, fill the fields: website address, category and language.

### **My websites**

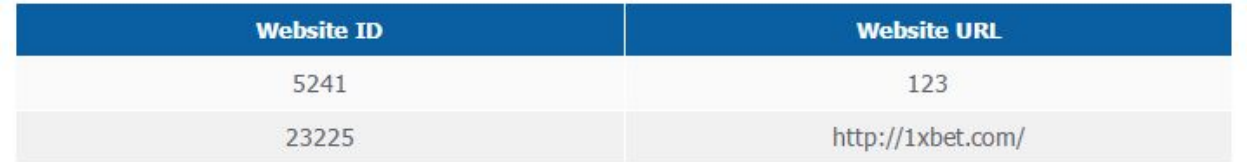

### **Add new site**

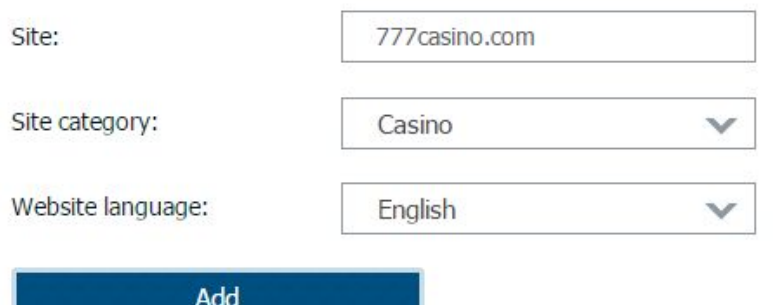

# <span id="page-8-1"></span>**2.3. Partner's link (affiliate link): what it is for and how to generate?**

**Partner's link** — it is an individual link of a Partner, which allows to tie up gamers to their Partner. Using this link, we can easily track the actions of the users, who:

- Came through the ads of the Partner.
- Registered on the website 1xBet.
- Made deposit.
- Won or lost a bet.

The Partner receives his commission funds from the customers who lost.

To generate the Partner's link (affiliates link), please enter your Partner's account and in the section Express-menu press «Get affiliate link»:

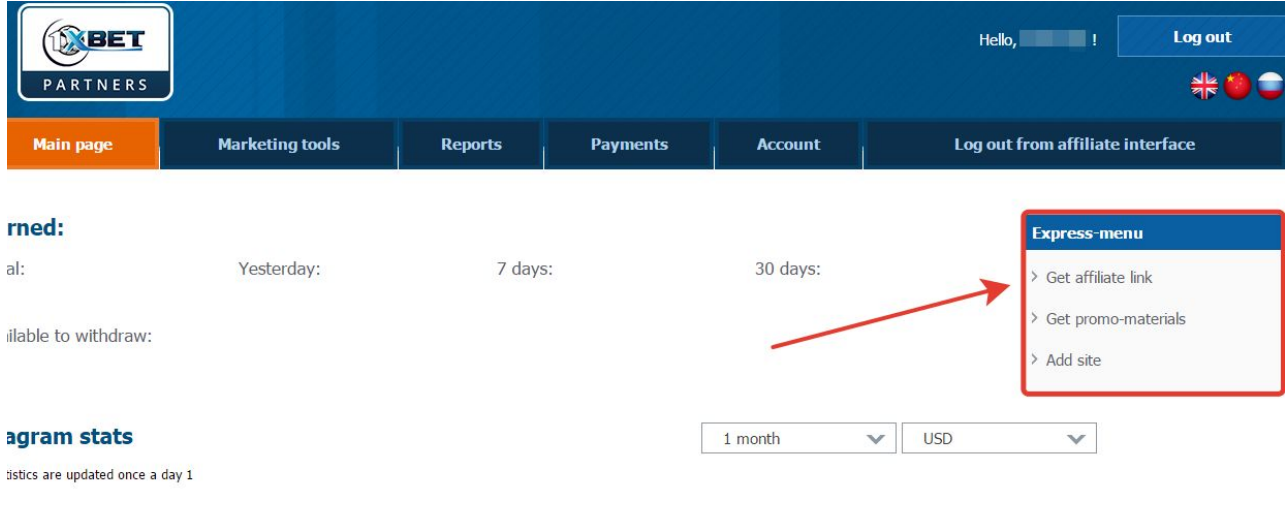

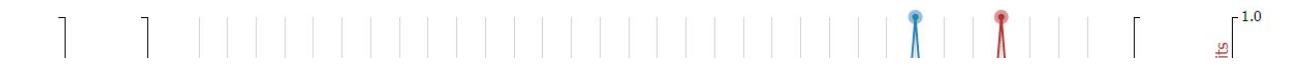

#### You will get to the section «Marketing tools»:

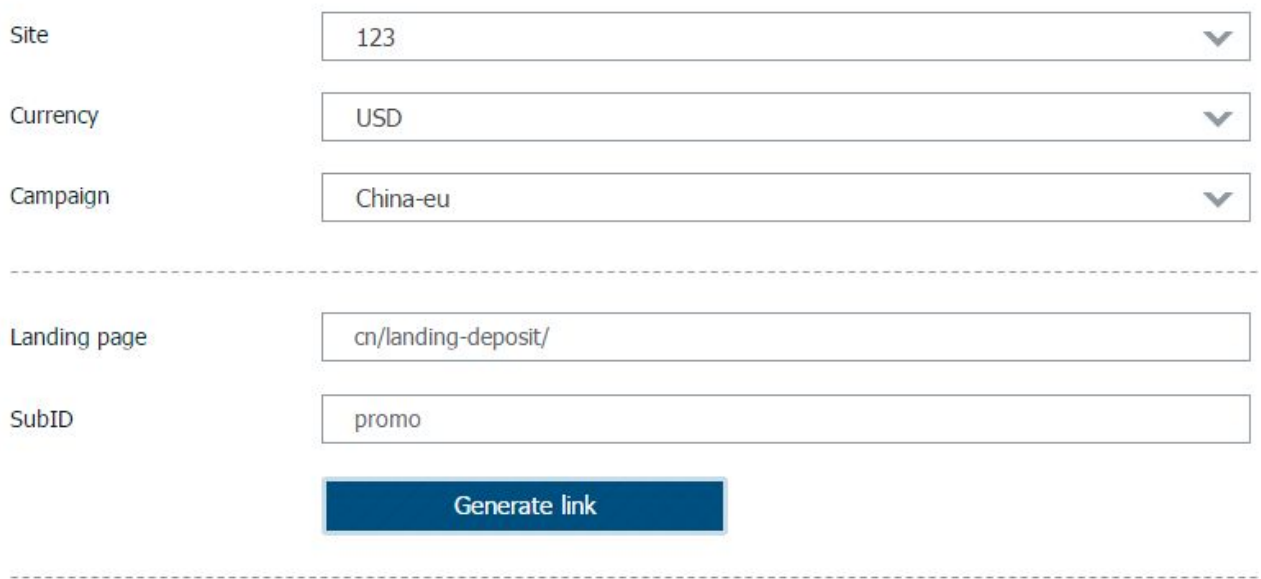

#### Show hidden links

### **List of generated links**

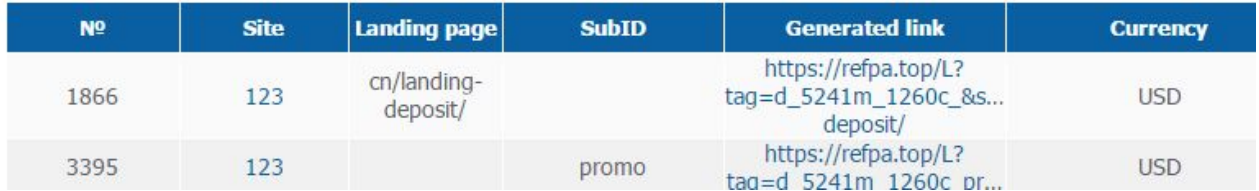

Choose the necessary website, if you have many. If there only one website or you have none – pass the field. The fields Currency and Campaign are already filled automatically. And press «Generate link».

If you have filled the fields «Landing page» and «SubID» (they are optional), the affiliates link looks like:

```
https://refpa.top/L?tag=d_5241m_1260c_promo&site=5241&ad=1260&r=live/
                          SubID
                                              Landing page
```
If you want to lead your customers not to the main page but to the concrete section of our website (bonuses, auctions, concrete match), you should fill the field «Landing page» with symbols or concrete link.

The field «SubID» is used, when you generate links to the various ads (or banners) in the sphere of one website (to differentiate them for yourself).

### <span id="page-10-0"></span>**2.4. Usage of promo materials**

In the section «Marketing tools» click the link «Get promo materials». You will see the list of promo materials that you can use:

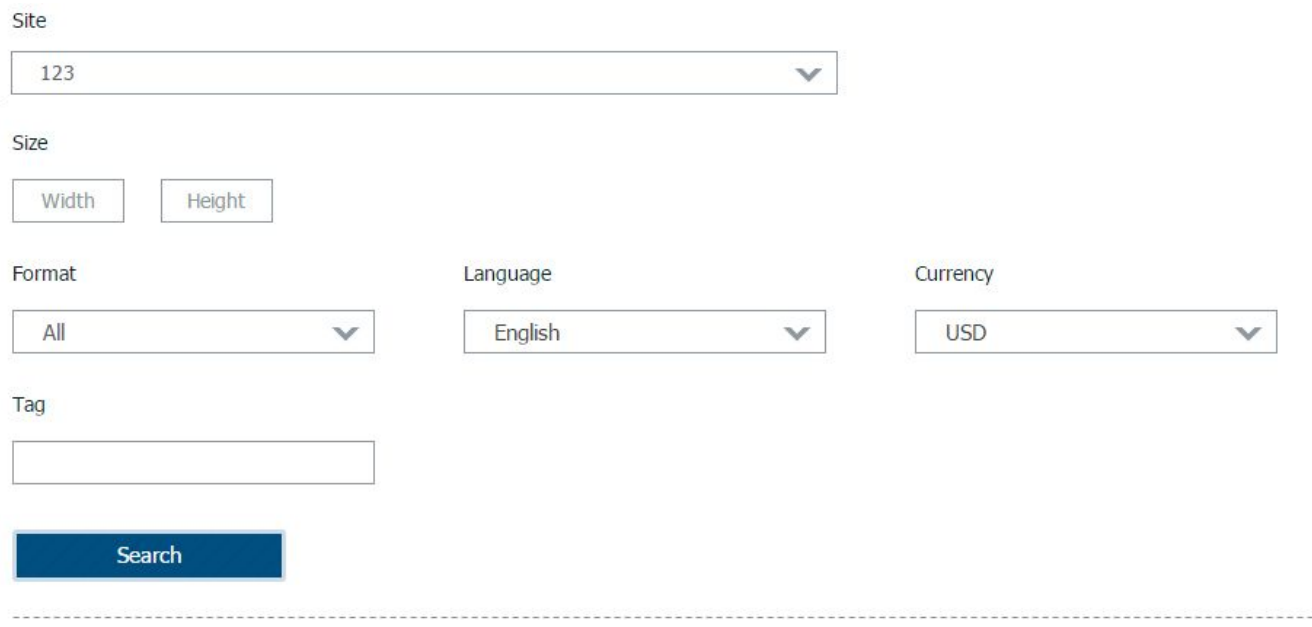

#### **Top promo materials**

Show 1

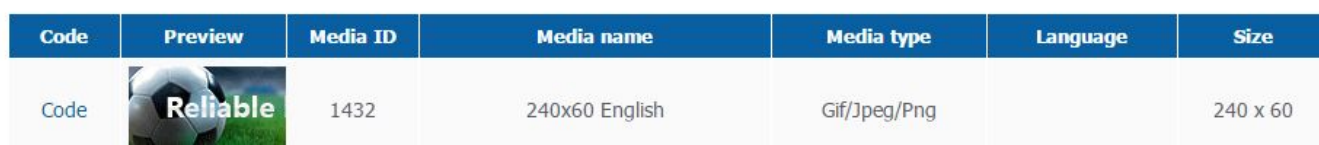

Promo materials are represented in 4 formats:

- Flash.
- Gif/jpeg/png.
- HTML5.
- Direct Link.

In this section you can use search by parameters::

- Banner size.
- Tag.
- Language.
- Format.
- Currency.

To add banner to your website, just click the link "Code" by the Preview and copy the Code in the newly-opened window:

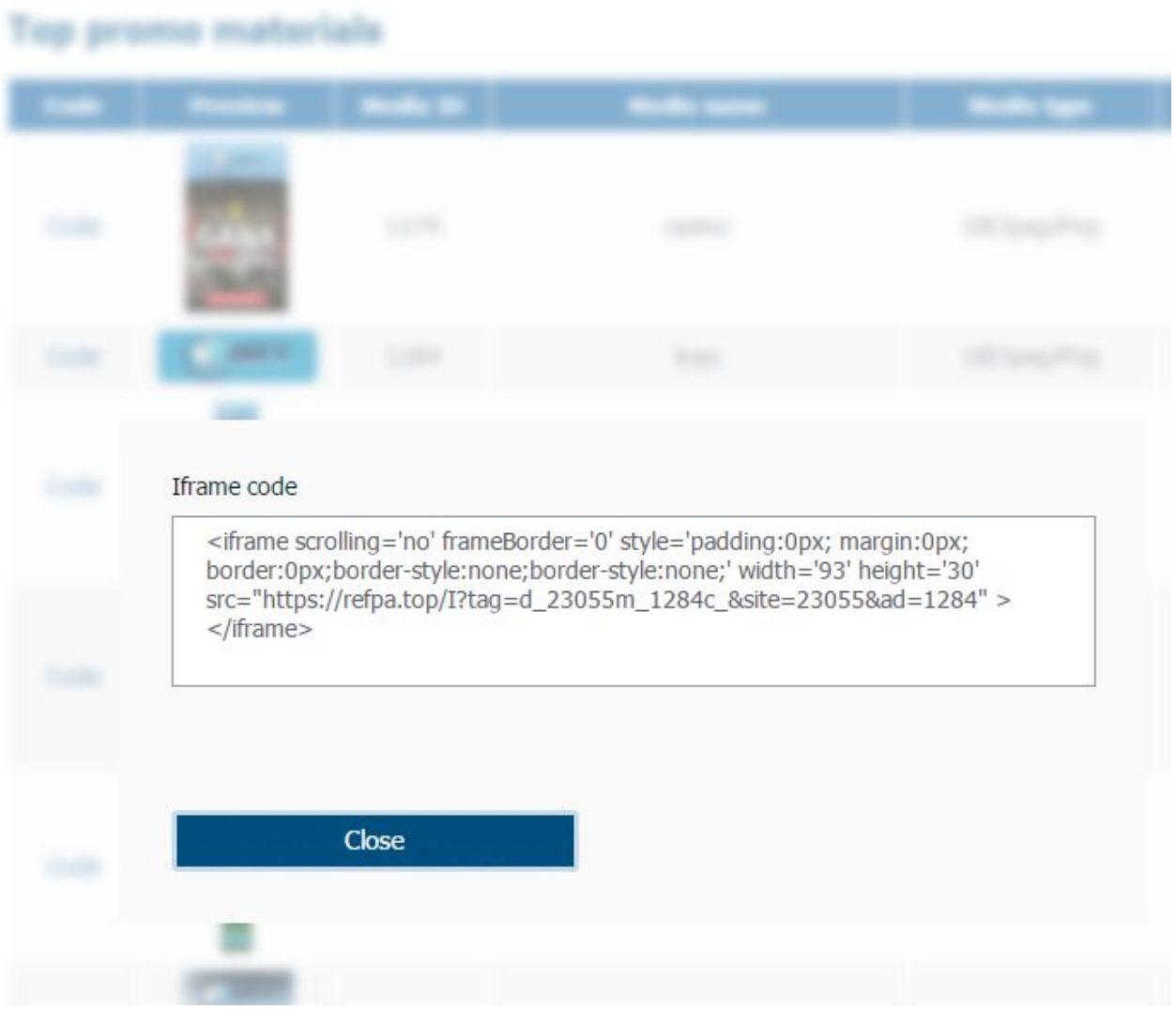

# <span id="page-12-0"></span>**3. Statistics and Reports**

## <span id="page-12-1"></span>**3.1. Quick statistics and types of Reports**

On the webpage <https://partners1xbet.com/partner> the info in the form of graphic and quick stats is shown:

- How much was earned during the day\month or all the time?
- Displays.
- Clicks.
- Direct links.
- Registrations.
- Amount of new accounts with deposits.
- Amount of commissions (and amount of funds, ready to payout)).

In the previous sections we considered 2 ways of attracting customers:

**1. Generation of the affiliate link and 2. Using banner code from the Affiliates its usage. program.** QÁ<del>œO</del>ÁÁ<del>Q</del>|ÁQQÁ|&\•Á}ÁQDÁ∃\Ád^Á *Óa*}}^¦ärÁåã]|æ•Áa4^Á{}•ãå^¦^åÁ§Á@Áã}åÁ *&*[}•ã∄^¦^åÁærÁåã^&óÁã}vøÈÁ <sup>o</sup>Öã]|æ•ø<del>lŹQ</del> åÁ&|&\|•Áj}ÁøÁÁjÁ@Áð|åÁ <sup>o</sup>Ôlæ\•øÀ Á Á 29.08.2016 30.08-2016 37.08-2016 07.08-2016 11.09.2016 13.09.2016 15.09.76 18,09-2016 19.09.2016 25.09.2016<br>26.09.2016<br>26.00 27.08.2016 28.08.2016 02.03.2016 03 09 2016 04.09.2016 05.09-2016<br>05.09-2016<br>06.05 06.09.2016 07.09.2016 08.9976<br>08.09.2076<br>09.00.76 09.09.2016 10.09.2016 12.09.2016 14.09.2016 16.09-2016 12.09.2016 20.09.2016<br>20.09.2016 27.09.2016 22.03.2016<br>23.09.2016<br>23.00 23.3016<br>23.09.2016 26.09.2016 27.09.2016 24.09.2016

> We want to draw your attention that our statistics refreshes 1 (once) a day!

#### **4 types of reports**

Besides the Quick statistics we have also on our website:

- Short summary report.
- Full report.
- Report by promo-materials.
- Report on players.

### <span id="page-13-0"></span>**3.2. Short summary report**

#### **You can choose the period for data**

analysis in these reports:

- Any period.
- Daily period yesterday or today.
- Monthly period current or previous.
- Yearly period current or previous.

Short summary report shows a summary report of the account to the concrete date or period of time. The criteria are:

#### **Report parameters**

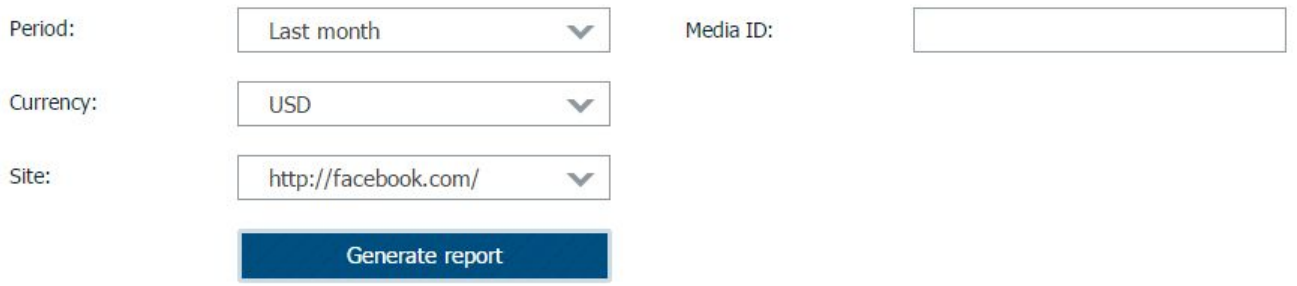

#### The report is shown on the page (and its not exportable):

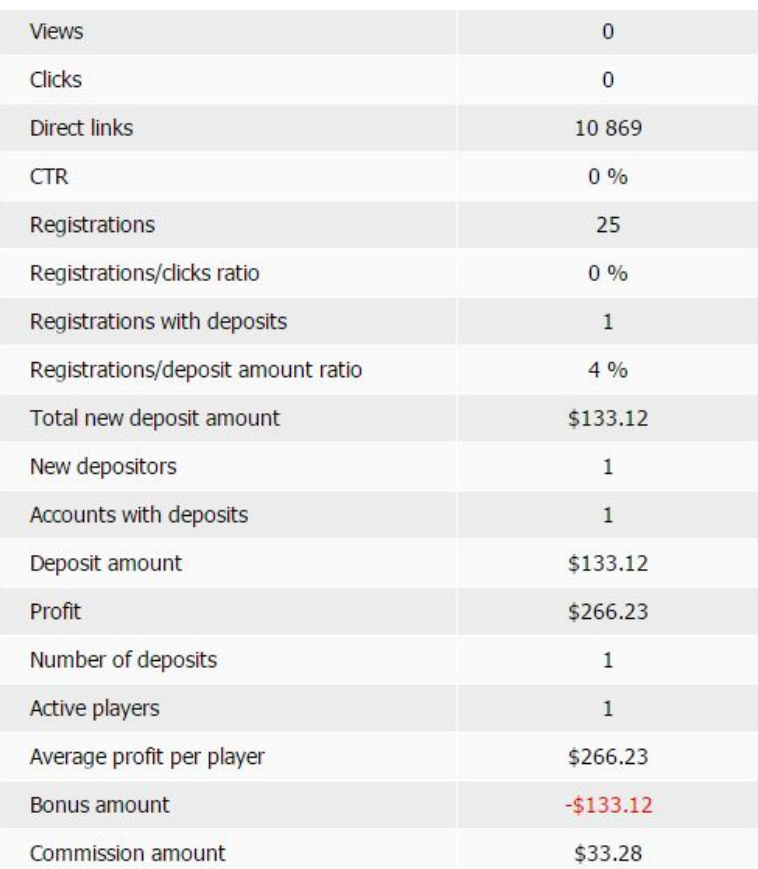

## <span id="page-14-0"></span>**3.3. Full report**

Full report includes detailed statistics for most indicators, as well as several websites. The criteria for report are:

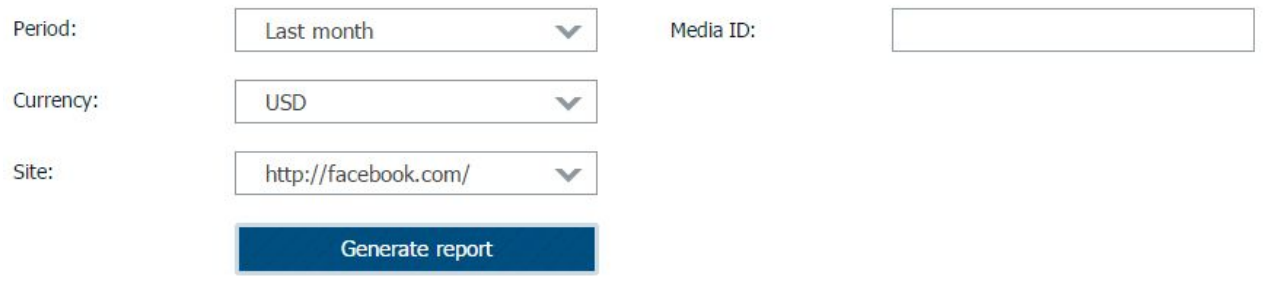

The report includes 19 indicators. Note: the data for each website is shown separately:

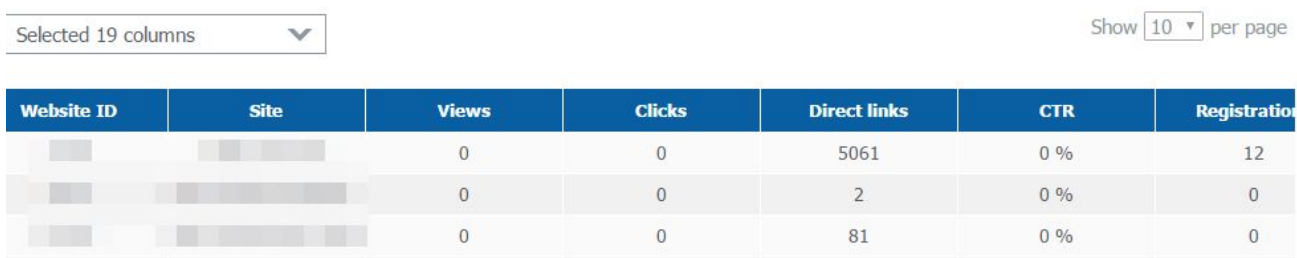

This report you can download (export) in the form of Excel or CSV.

## <span id="page-14-1"></span>**3.4. Report by promo-materials**

In addition to standard criteria, here adds: type Promo and type SubID

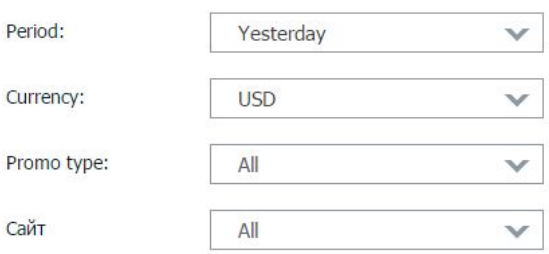

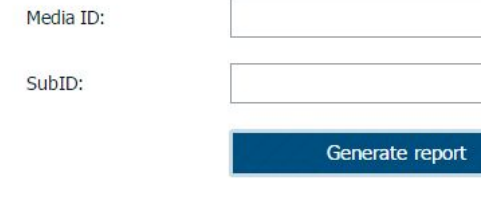

The report includes 22 indicators. You can choose which columns to remove:

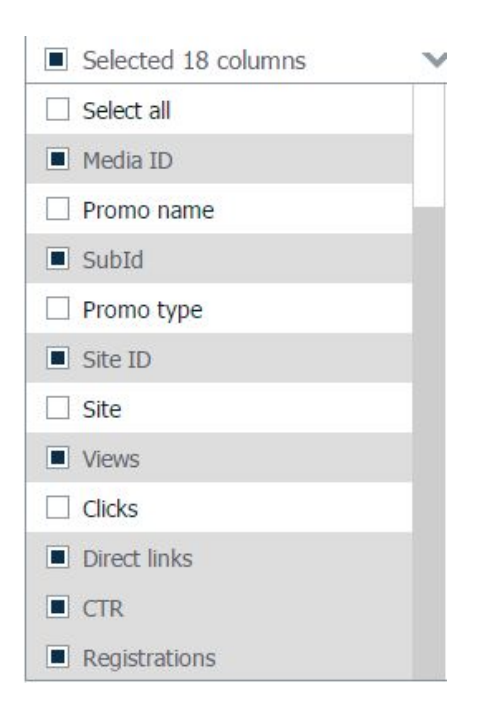

#### You can download the generated report (or export it) in the file Excel or CSV.

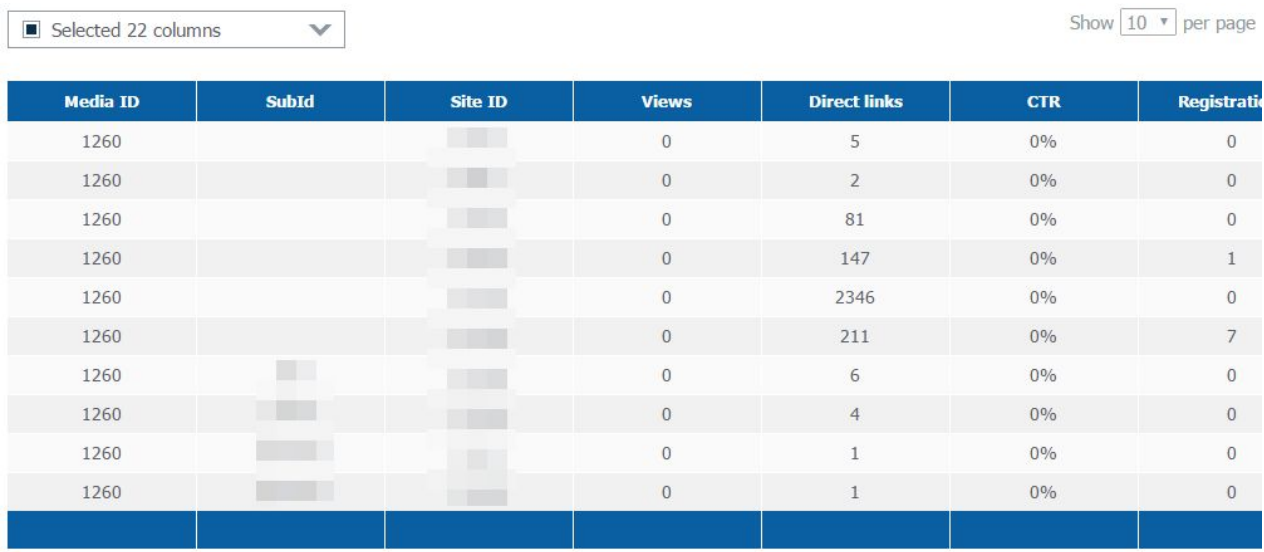

## <span id="page-16-0"></span>**3.5. Report by players**

The report by players generate just the same as the previous reports. The field «Players ID» adds to the existing criteria. The results are sorted by choosing the check boxes: «Just new players» или «Just players without deposits».

#### **Report parameters**

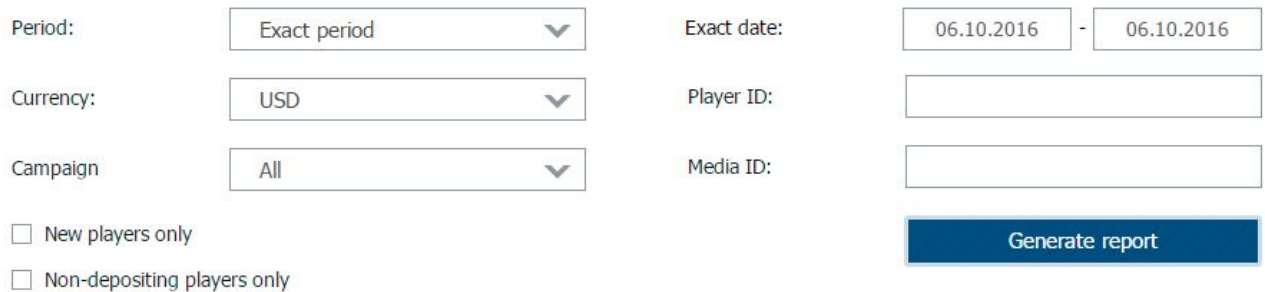

The report includes 12 indicators. You can choose which info to remove. You can download it in Excel or CSV.

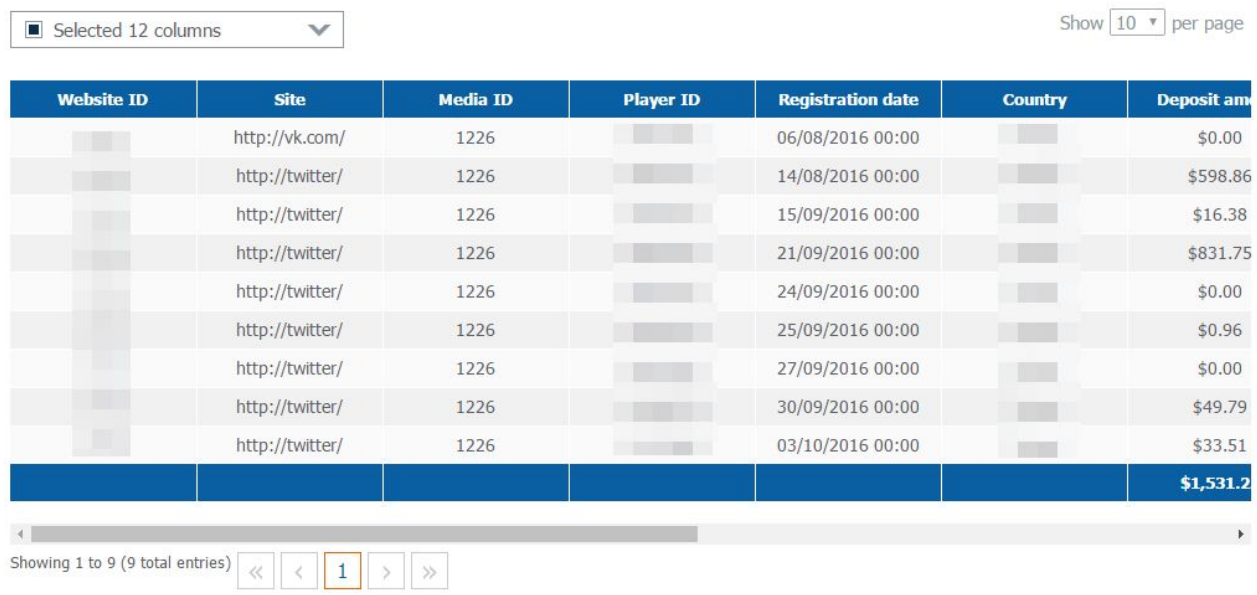

# <span id="page-17-0"></span>**4. Withdrawing funds**

### <span id="page-17-1"></span>**4.1. How to place a record for withdrawing funds?**

Check the account info before sending the request. Contact your manager if you request the withdrawal for the first time. The following withdrawals would be automated.

The funds would come to your account (which was mentioned for withdrawals by you ) until the 20<sup>th</sup> of the current month.

#### *An example of commissions accrual 20%:*

July Players, linked to you, won in bets 1200,75\$.

#### August

Players, who took part in betting, summary lost 1497,5\$.

--------------------------------------------

Company's income = -1200,75\$ **Your commission = -240,15\$ Œ€Ë Í ÆÊNË €Ê Í DÁ** 

Company's income = +296,75\$ **Œ€€ËÍÉFI JÏ ËDÁ** 

**Your commission= +59,35\$** *GJÎ Ê Í EÊM JÊÍ D***Á**  $\ddot{Y}$ | ' /kady ad 4 an Cap / an Cap / an Cap / an Cap / an Cap / an Cap / an Cap / an Cap / an Cap / an Cap / an Cap / an Cap / an Cap / an Cap / an Cap / an Cap / an Cap / an Cap / an Cap / an Cap / an Cap / an Cap / a F€€ÅÁ

------------------------------------------------

Company's income  $= +2350,4$ \$ *CGJÎ Ê Í ÉGEÍ HÊ Í D* 

**Your commission = +470,1\$** *CH €Ê EÊM Ï €ÊD*Á *7KHVXP\RXFDQZLWKGUDZLV529,45\$*  $Q \ddot{\parallel} \in \hat{H}$   $\acute{E}$   $\acute{E}$   $\acute{I}$   $\acute{H}$   $\acute{H}$   $\acute{L}$ Á

--------------------------------------------

#### September

Players, who took part in betting, summary lost 2053,65\$.

--------------------------------------------

-------------------------------------------------------------------------------------------------------------

## <span id="page-18-0"></span>**4.2. Payments history**

During the whole period of work with the Affiliate program 1xBet, your Payments history will be accumulated. There is a concrete section with info about payments and requests` statuses to control.

Choose the period to generate the Report. Mostly, the currency will be defined automatically. In report, you will see the list of withdrawals for the chosen period with the following info:

- Total commission.
- Paid put.
- Sum of bonuses (when players used bonus for the first deposit).
- Total monthly income.
- The sum to transfer for the next period.
- Withdrawal date.

an salah sahiji

• Sum ready to be withdrawn (the rest of money you can withdraw).

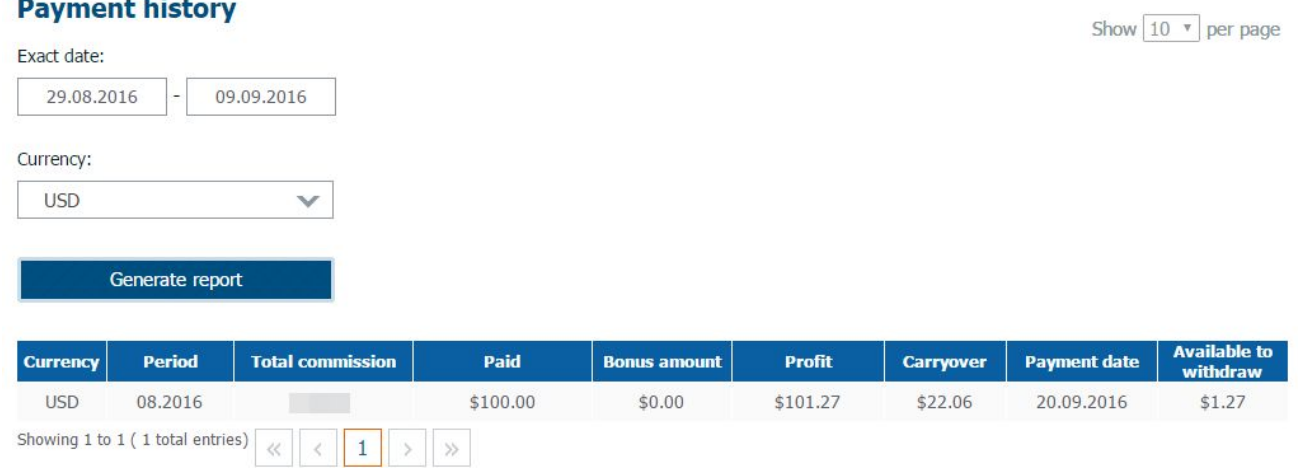

#### **Request status**

Select

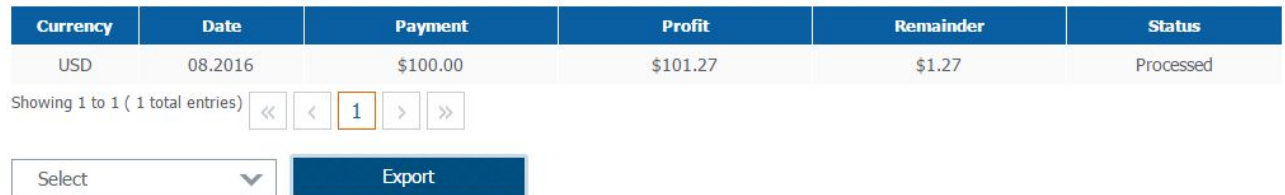

Also, at this page you can see statuses of each request you made:

Export

 $\mathcal{L}$ 

- Done,
- Awaiting payment.

# <span id="page-19-0"></span>**5. FAQ**

#### ➢ **How to restore access to the Affiliate program?**

For quick restoration click «Forgot password» under registration form. Type in your login. New password will come to your phone number or to e-mail. If you forgot your login – please contact the Support service.

### ➢ **What if, in promo materials, there is no banner with size or picture that I need?**

Write to Support service, that you need a banner with concrete size. Likely, if you mention time limit, theme (type of sport or concrete event), when you need it. As soon as it is ready – you will be informed.

#### ➢ **How to change the account number for withdrawal?**

Contact the Support service.

#### ➢ **Can I place the Affiliate link in the social networks?**

You can place it whenever you want unless it doesn't violate the concrete social network's rules.

#### ➢ **Why do I have only 20% while the other Betting agency pays 30%?**

For each country there is a fixed commission, which depends on the inner processes of our company. In exceptional cases we can increase the percentage of commissions (mostly it depends on amount of clients which you can attract). For this you can contact the Support service and describe your situation.

#### ➢ **I think there is a mistake in the statistical report**

Please, describe in details your situation (please attach screenshots and facts) and send it to the.